# **PELATIHAN ANBUSO, ZIPGRADE, DAN GOOGLE FORM SEBAGAI ALTERNATIF PENILAIAN PEMBELAJARAN DI ERA DIGITAL**

#### **Muhammad Ridlo Yuwono, Eric Kunto Aribowo, Fery Firmansah, Bayu Indrayanto**

Fakultas Keguruan dan Ilmu Pendidikan Universitas Widya Dharma Klaten *ridloyuwono90@gmail.com*

#### **Abstract**

The purpose of this dedication activity is to provide training so that teachers can use the Anbuso, ZipGrade, and Google Forms applications to carry out learning assessments in the 2013 curriculum. This training held in collaboration with the District Nahdlatul Ulama (Pergunu) Teachers Association in Klaten and Widya Dharma University. The trainees were teachers from the Klaten Pergunu members from MI, MtS, and MA levels, with a large number of participants being 56. The training was held face-to-face on 28-29 August 2019 at MA Al Manshur and held online on 7, 14, 21 September 2019. The results are AnBuso, ZipGrade, and Google Forms applications are practical, simple, fast. Secure applications to apply for learning assessment in the digital age.

*Keywords: AnBuso, ZipGrade, Google Forms.*

#### **Abstrak**

Tujuan kegiatan pengabdian ini adalah memberikan pelatihan supaya guru dapat menggunakan aplikasi Anbuso, ZipGrade, dan Google Forms untuk melaksakan penilaian pembelajaran pada kurikulum 2013. Pelatihan ini terselenggara atas kerja sama antara Persatuan Guru Nahdlatul Ulama (Pergunu) Kabupaten Klaten dengan Universitas Widya Dharma Klaten. Peserta pelatihan adalah guru-guru anggota Pergunu Klaten dari tingkat MI, MtS dan MA dengan banyak peserta adalah 56. Pelatihan ini dilaksanakan secara tatap muka pada tanggal 28-29 Agustus 2019 di MA Al Manshur dan dilaksanakan secara online pada tanggal 7, 14, 21 September 2019. Hasil pelatihan menunjukkan aplikasi AnBuso, ZipGrade dan Google Forms merupakan aplikasi yang praktis, sederhana, cepat, dan mudah untuk diterapkan untuk penilaian pembelajaran di era digital.

*Kata kunci: AnBuso, ZipGrade, Google Forms.*

#### **PENDAHULUAN**

Di era digilitasi saat ini, teknologi telah berekmbang secara pesat dan membawa manfaat yang begitu besar bagi kehidupan manusia, termasuk di dalam dunia pendidikan. Berikut terdapat beberapa penelitian tentang pemanfaatan teknologi di bidang pendidikan terutama dengan menggunakan smartphone android. Hasil penelitian Putra, Wijayanti dan

Mahatmanti (2017) menunjukkan bahwa (1) hasil belajar kimia siswa yang dikenai pembelajaran berbasis aplikasi android lebih baik daripada siswa yang tidak dikenai pembalajaran berbasis aplikasi android; (2) pembelajaran berbasis aplikasi android mempunyai pengaruh yang positif terhadap hasil belajar kimia; dan (3) pembelajaran berbasis aplikasi android mendapatkan respon yang positif dari siswa. Hasil penelitian Ibrahim dan

*MARTABE : Jurnal Pengabdian Masyarakat*│49

Ishartiwi (2017) menyatakan bahwa pembelajaran mobile learning berbasis android dapat meningkatkan hasil belajar IPA siswa SMP. Hasil penelitian Sukarno dan Hardinto (2018) menunjukkan bahwa gadget, minat belajar dan kecerdasan emosional berpengaruh signifikan terhadap hasil belajar ekonomi. (4) target luaran.

Selain menggunakan kemajuan teknologi pada proses pembelajaran, guru seharusnya juga menggunakannya pada proses penilaian pembelajaran. Penggunaan teknologi tersebut bertujuan untuk melaksanakan proses penilaian secara efektif dan efisien.

Aplikasi yang sering digunakan guru untuk mengolah data hasil belajar siswa adalah Ms. Excel. Data hasil belajar yang dapat dianalisis oleh guru dengan menggunakan Ms. Excel adalah menentukan nilai tertinggi dan terendah, nilai standar deviasi, nilai rata-rata, serta yang lainnya. Ms. Excel dapat membantu perhitungan dalam menemukan nilai-nilai tersebut secara lebih efektif dan efisien.

Permasalahan yang ditemukan di lapangan adalah masih terdapat guru yang merasa berat untuk menggunakan Ms. Excel. Alasan yang diberikan biasanya adalah terlalu banyak rumus yang harus dihafalkan pada Ms. Excel. Sekarang ini sudah terdapat program untuk menganalisis data hasil belajar siswa yang sudah mempunyai formula tetap yang dapat menghitung secara otomatis setelah data dimasukkan pada program tersebut. Program tersebut bernama Anbuso (Analisis Butir Soal). Aplikasi AnBuso merupakan program analisis butir soal yang dikembangkan secara sederhana untuk membantu guru dalam membuat administrasi terkait dengan analisis butir soal (Muhson, 2017). AnBuso dikembangkan dengan menggunakan program Microsoft Excel sehingga dapat dengan mudah digunakan. AnBuso dapat dibuka dengan menggunakan program Microsoft Excel 2007 ke atas.

Fitur yang diberikan dari program ini adalah menghitung tingkat kesukaran butir soal pilihan ganda dan uraian, menghitung daya pembeda butir soal pilihan ganda dan uraian, menghitung reliabilitas tes pilihan ganda dan uraian, menentukan siswa yang lulus KKM dan yang belum lulus KKM, serta menentukan materi atau sub materi mana saja yang perlu untuk diadakan kegiatan remidial.

Pengambilan data hasil belajar ranah kognitif saat ini banyak menggunakan tipe soal pilihan ganda. Hal ini dikarenakan soal pilihan ganda mampu menilai lebih objektif, mencakup kompetensi yang luas, dan mudah dalam melakukan pengoreksian. Contoh kegiatan penilaian yang sering menggunakan soal pilihan ganda adalah ujian tengah semester (UTS), Ujian Akhir Semester, dan Ujian Nasional (UN). Proses pengoreksian soal pilihan ganda memang dapat dikatakan lebih mudah daripada soal uraian. Akan tetapi, jika siswa atau pesertanya banyak dan proses pengoreksian harus dikerjakan dalam kurun waktu yang tidak lama, maka hal ini akan membuat repot guru dan menimbulkan risiko kesalahan.

Dahulu, guru masih menggunakan kertas yang dilubangi dengan obat nyamuk dalam proses pengoreksian saol pilihan ganda. Seiring dengan kemajuan teknologi, cara pengoreksian tersebut sedikit mulai ditinggalkan. Soal ujian nasional pernah menggunakan lembar jawab komputer (LJK). Pengoreksian LJK menggunakan bantuan scanner dan komputer untuk mengolah nilainya. Beberapa sekolah masih menggunakan plastik transparan sebagai kunci

jawaban. Sementara, LJK hanya digunakan untuk Ujian Nasional. Peranti scanner yang mahal menjadi salah satu alasan mengapa pengoreksian manual masih dilakukan hingga saat ini. Untuk permasalahan ini, tim menawarkan aplikasi ZipGrade yang dapat memanfaatkan kamera pada smartphone sebagai mesin scanner LJK.

ZipGrade adalah aplikasi Android dan iOS yang berfungsi untuk pemindai atau scanner, grading/koreksi Lembar Jawab Komputer. Untuk versi gratis, aplikasi ini memfasilitasi pemindaian LJK sebanyak 100 kali per bulan. Dengan aplikasi ini, pengguna dapat mengoreksi LJK cukup menggunakan kamera yang ada di smartphone. Setelah kita melakukan pemindaian, kita langsung mendapatkan data skor yang diperoleh dari hasil pekerjaan siswa di LJK. Selain itu, kita juga akan memperoleh informasi mengenai jawaban siswa yang benar dan yang salah serta memperoleh data tentang nilai tertinggi, skor rata-rata, dan hasil analisis butir soal. Menurut Sopyan (2017), yang perlu disiapkan dalam menggunakan aplikasi ZipGrade adalah 1 unit HP berbasis android/iOS, koneksi internet, email pengguna, data siswa dalam file dengan format .xls dan .csv, lembar jawaban siswa yang bisa didownload, aplikasi analisis penilaian.

Jumlah komputer di laboratorium komputer terbatas sehingga akses siswa ke komputer untuk simulasi maupun berlatih mengerjakan soal berbasis internet minim. Untuk itu, tim menawarkan pemanfaatkan Google Form sebagai media alternatif untuk mempersiapkan peserta didik menghadapi soal-soal yang berbasis daring. Melalui aplikasi Google Forms guru dapat membuat

soal kuis atau ujian secara online. Soal yang sudah dibuat dapat dibagikan kepada siswanya secara online melalui smartphone. Siswa dapat mengerjakannya melalui smartphone dan dapat langsung mengetahui skor yang diperoleh serta mengetahui mana jawaban yang benar dan jawaban yang salah secara otomatis. Selain dapat membuat soal kuis atau ujian, guru juga dapat membuat angket untuk penilaian ranah afektif dengan menggunakan aplikasi Google Forms.

Universitas Widya Dharma (Unwidha) Klaten mempunyai Fakultas Keguruan dan Ilmu Pendidikan (FKIP). Dosen FKIP Unwidha mempunyai tanggung jawab untuk ikut berkontribusi dalam memajukan dunia pendidikan dan mengatasi permasalahan yang ditemukan khususnya di wilayah Kabupaten Klaten. Sebagai wujud kontribusi dalam kemajuan pendidikan di Klaten, dosen FKIP Unwidha perlu melaksanakan kegiatan pengabdian kepada masyarakat dalam bentuk pelatihan kepada guru-guru dalam pemanfaatan smartphone dalam penilaian kurikulum 2013. Pelatihan tersebut meliputi: (1) pelatihan penggunaan aplikasi Anbuso, (2) pelatihan aplikasi ZipGrade, (3) pelatihan aplikasi Google Forms untuk membuat soal kuis dan membuat pendaftaran online.

Di Kabupaten Klaten, terdapat Persatuan Guru Nadhlatul Ulama (Pergunu) yang merupakan organisasi guru-guru Nadhlatul Ulama dari tingkat RA, MI, MtS, dan MA. Pergunu telah melaksanakan kerja sama dengan Universitas Widya Dharma (Unwidha) Klaten dalam rangka pelaksanaan pelatihan bagi guru-guru anggota Pergunu Kabupaten Klaten. Berdasarkan hasil rapat tim pengabdian kepada masyarakat

Unwidha Klaten dengan ketua dan sekretaris Pergunu, diperoleh informasi bahwa guru-guru anggota Pergunu Kabupaten Klaten memerlukan pelatihan penilaian yang memanfaatkan teknologi baik secara ofline atau secara online. Hal tersebut dikarenakan masih banyak guru anggota Pergunu Klaten yang merasa kesulitan dalam melaksanakan penilaian di Kurikulum 2013 menggunakan teknologi baik secara ofline maupun secara online.

## **METODE PELAKSANAAN**

Metode yang digunakan pada kegiatan pengabdian ini adalah in-house training. Pelatihan ini terselenggara atas kerja sama antara Persatuan Guru Nahdlatul Ulama (Pergunu) Kabupaten Klaten dengan Universitas Widya Dharma Klaten. Peserta pelatihan adalah guru-guru anggota Pergunu Klaten dari tingkat MI, MtS dan MA. Pelatihan ini dilaksanakan secara tatap muka pada tanggal 28-29 Agustus 2019 di MA Al Manshur dan dilaksanakan secara online pada tanggal 7, 14, 21 September 2019. Kegiatan pada tanggal 28 Agustus 2019 adalah pelatihan aplikasi AnBuso dan ZipGrade. Kegiatan pada tanggal 29 Agutus 2019 adalah pelatihan aplikasi Google Forms, yaitu membuat kuis online dan formulir pendaftaran siswa baru secara online. Pada tanggal 7 September 2019 diadakan penugasan aplikasi AnBuso dan ZipGrade secara online. Pada tanggal 14 September 2019 diadakan penugasan aplikasi Google Forms secara online. Pada tanggal 21 September 2019 diadakan kegiatan evaluasi penugasan secara online.

Untuk mengukur keberhasilan kegiatan pelatihan ini digunakan aplikasi mentimeter. Pengukuran tersebut menggunakan pertanyaan enam

perntanyaan yang disampaikan secara online dan ditampilkan pada layar LCD. Peserta dapat menjawab setiap pertanyaan tersebut secara langsung via smartphone masing-masing. Daftar pertanyaan tersebut adalah: (1) apa yang akan Anda lakukan di kelas/sekolah setelah mengikuti kegiatan ini?; (2) Bagaimana menurut Anda pelayanan kami?; (3) 3 kata tentang AnBuso, ZipGrade dan Google Forms; (4) perangkat apa yang kemungkinan besar akan Anda gunakan di kelas/sekolah?; (5) apa yang dapat kami lakukan untuk meningkatkan pelatihan ini?; (6) pelatihan apa yang Anda butuhkan berikutnya?

Panitia kegiatan pelatihan ini berasal dari anggota pengurus harian Pergunu Kabupaten Klaten. Panitia telah menyiapkan segala sesuatu yang diperlukan untuk mendukung kegiatan pelatihan dengan baik, seperti susunan acara, tempat, listrik, konsumsi dan surat-surat.

## **HASIL DAN PEMBAHASAN**

Pada tanggal 28 Agustus 2019 dilaksanakan kegiatan pelatihan aplikasi AnBuso dan ZipGrade. Peserta yang hadir sebanyak 46 orang guru dari tingkat MI, MtS dan MA. Materi pertama yang diberikan kepada peserta pelatihan adalah AnBuso. Peserta diberikan pengenal terlebih dahulu tentang aplikasi AnBuso seperti fungsi aplikasi dan fungsi menu-menunya, Sebelum masuk ke materi Anbuso peeserta diberi latihan soal yang tujuannya untuk mengambil data jawaban peserta yang digunakan untuk diinputkan pada aplikasi Anbuso sebagai data siswa. Data jawaban peserta yang telah diinput kemudian dianalisis butir soalnya (tingkat kesukaran dan daya pembeda soal) dan nilai hasil latihan (rata-rata nilai,

ketuntasan, dan remidial). Dokumentasi kegiatan pelatihan AnBuso tersebut ditunjukkan pada Gambar 1.

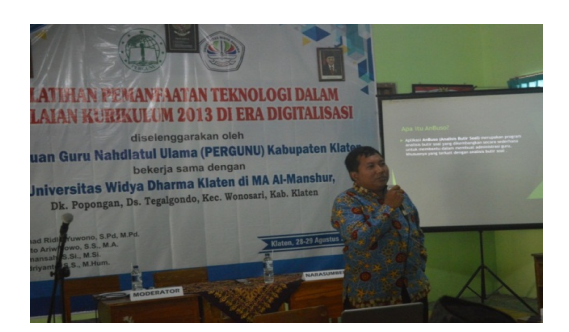

## Gambar 1. Penyampaian Materi AnBuso oleh Bayu Indriyanto

Materi kedua yang diberikan kepada peserta pelatihan pada tanggal 28 Agustus 2019 adalah ZipGrade. Pada awal materi, peserta disampaikan terlebih dahulu tentang fungsi aplikasi ZipGrade dan demo penggunaan aplikasi ini. Pertama-tama, peserta diminta untuk mengerjakan dua puluh soal yang sudah disediakan pada LJK. Sebelum memanfaatkan aplikasi ZipGrade, peserta didampingi untuk memasang dan mendaftarkan diri di aplikasi ini. Peserta juga dibimbing dalam memodifikasi LJK, baik dalam penyediaan kolom isian identitas, jumlah soal pilihan ganda, maupun jumlah opsi jawaban.

Kegiatan berikutnya adalah praktik menggunakan aplikasi Zipgrade untuk menilai hasil jawaban peserta. Teknisnya adalah dengan memindai lembar jawaban peserta menggunakan kamera HP smartphone. Setelah lembar jawab dipindai, pada aplikasi ZipGrade akan muncul hasil analisis penilaian secara langsung. Hasil analisis tersebut berupa jawaban yang salah dan yang benar, nilai yang diperoleh, tingkat kesukaran soal, rata-rata, standar deviasi, nilai maksimal dan nilai minimal.

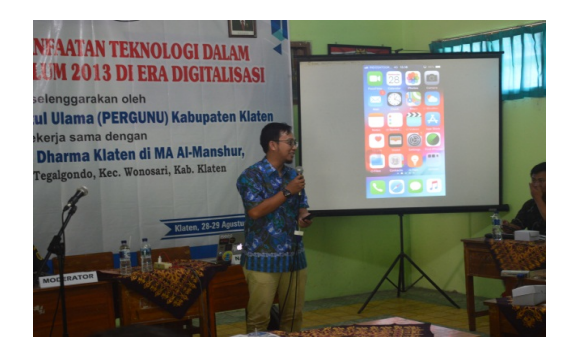

### Gambar 2. Penyampain Materi ZipGrade oleh Eric Kunto Aribowo

Pada tanggal 29 Agustus 2019 dilaksanakan kegiatan pelatihan aplikasi Google Forms untuk membuat soal kuis dan membuat soal angket. Peserta yang hadir pada hari tersebut adalah 56 orang. Materi pertama yang diberikan pada hari itu adalah pelatihan aplikasi Google Forms untuk membuat soal kuis secara online. Pada awal pemberian materi ini, disampaikan terlebih dahulu tentang fungsi aplikasi Google Forms. Setelah itu peserta diminta untuk mengerjakan soal kuis online dengan menggunakan laptop ataupun HP smartphone. Peserta sangat antusias ketika mereka mengerjakan soal tesebut. Hal itu dikarenakan setelah mereka selesai mengerjakan soal, mereka dapat langsung mengetahui nilainya, jawaban yang salah dan jawaban yang benar. Peserta semakin semangat ketika mulai praktik membuat soal secara online dengan memggunakan aplikasi Google Forms.

Pada kegiatan tersebut, peserta diajari membuat soal pilihan ganda dan soal isian singkat. Peserta juga diajari bagaimana menyisipkan gambar dan video pada soal tersebut. Gambar dan video tersebut dapat diambil dari laptop ataupun lewat internet. Setelah soal jadi, peserta diminta untuk mengirimkan soal tersebut ke teman yang duduk di sebelahnya untuk dikerjakan. Setiap

### *MARTABE : Jurnal Pengabdian Masyarakat* Vol 3 No 1 Tahun 2020 Hal 49-60

peserta berperan sebagai siswa sekaligus sebagai guru dari teman sebelahnya, begitu juga sebaliknya. Dokumentasi kegiatan pelatihan membuat kuis online dengan aplikasi Google Forms ditunjukkan pada Gambar 3.

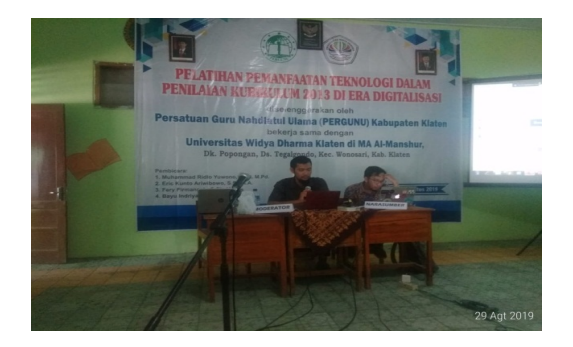

Gambar 3. Penyampaian Materi Pembuatan Kuis Online dengan Google Forms oleh Muhammad Ridlo Yuwono

Materi kedua yang diberikan kepada peserta pelatihan pada tanggal 29 Agustus 2019 adalah Google Forms untuk membuat formulir pendaftaran siswa secara online. Peserta diberikan formulir pendaftaran siswa baru pada sekolah tertentu. Peserta diminta untuk membuat formulir pendaftaran tersebut secara online dengan menggunakan fitur-fitur pada Google Forms yang telah dipelajari sebelumnya. Setelah formulir pendaftaran jadi, peserta diminta untuk saling bertukar uttuk mengisi formulir kepada teman yang duduk di sebelahnya. Dokumentasi kegiatan pelatihan membuat formulir pendaftaran siswa baru secara online dengan aplikasi Google Forms ditunjukkan pada Gambar 4.

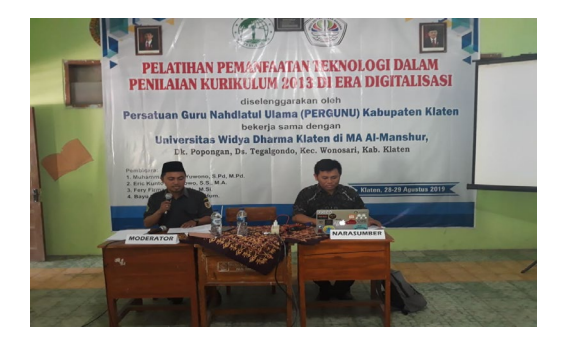

Gambar 4. Penyampaian Materi Pembuatan Formulir Pendaftaran Siswa Baru Secara Online Menggunakan Google Forms oleh Bapak Fery Firmansah

Pada sesi akhir pertemuan, peserta diberi tugas atau PR untuk empat materi yang telah diberikan. Tugas yang sudah dikerjakan oleh peserta dikirim ke email masing-masing pemateri untuk dievaluasi.

Untuk materi AnBuso, peserta diminta untuk membuat soal sesuai dengan mata pelajaran yang diampunya dengan jumlah soal 10 butir pilihan ganda, 5 butir isian singkat dan 5 butir uraian. Soal yang telah dibuat tersebut kemudian diberikan kepada siswanya dan selanjutnya dianalisis dengan menggunakan aplikasi AnBuso. Hasil analisis selanjutnya dikirim ke email pemateri AnBuso aplikasi ZipGrade untuk dievaluasi. Contoh hasil analisis AnBuso dari salah satu peserta ditunjukkan pada Gambar 5.

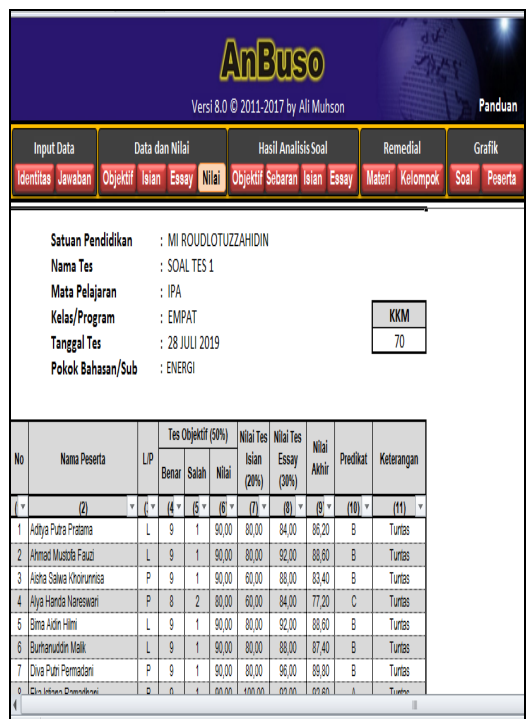

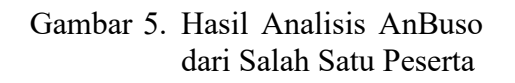

Untuk materi ZipGrade, peserta diminta untuk membuat soal sesuai dengan mata pelajaran masing-masing dengan jumlah soal 20 butir pilihan ganda. Soal yang telah dibuat kemudian diberikan kepada siswa untuk dikerjakan. Setelah itu, hasil pekerjaan siswa dikoreksi dengan menggunakan kamera smartphone melalui aplikasi ZipGrade. Hasil analisis pekerjaan siswa tersebut selanjutnya dikirim melalui email pemateri ZipGrade untuk dievaluasi. Contoh hasil analisis soal dengan menggunakan aplikasi ZipGrade ditunjukkan pada Gambar 6.

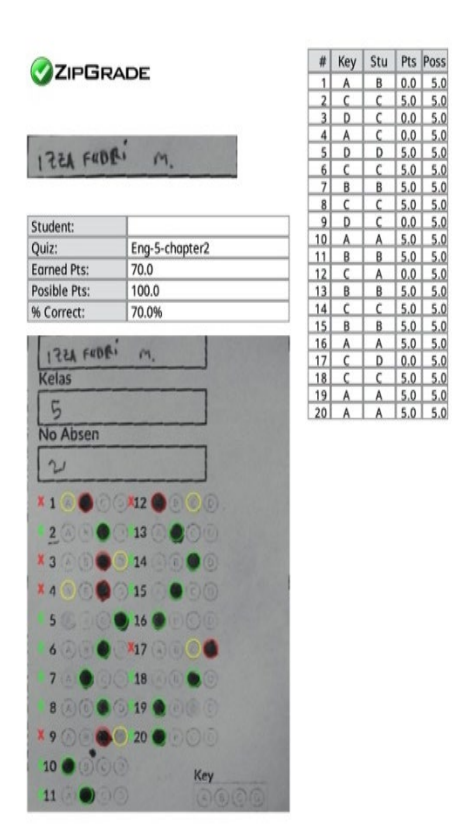

#### Gambar 6. Contoh Hasil Analisis Soal ZipGrade dari Peserta

Untuk materi Google Forms 1, peserta diminta untuk membuat soal sesuai dengan mata pelajaran masingmasing dengan jumlah soal 10 butir pilihan ganda dan 5 butir isian singkat. Soal tersebut diberikan kepada siswa dan kemudian dianalisis. Hasil analisis pekerjaan siswa tersebut selanjutnya dikirim melalui email pemateri Google Forms 1 untuk dievaluasi. Contoh kuis online yang dibuat oleh salah satu peserta ditunjukkan pada Gambar 7.

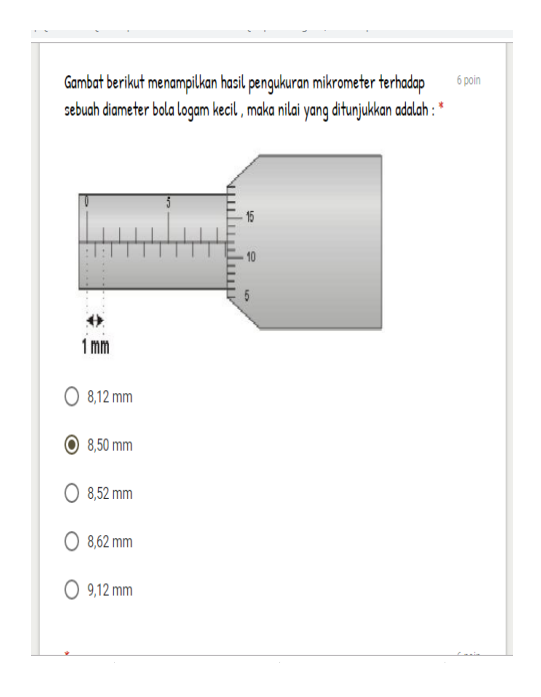

### Gambar 7. Contoh Kuis Online dari Peserta

Untuk materi Google Forms 2, peserta diminta untuk membuat formulir pendaftaran siswa baru secara online dengan menambahkan kolom untuk upload dokumen dan foto. Hasil pekerjaan tersebut dikirim melalui email pemateri Google Forms 2 untuk dievaluasi. Contoh formulir pendaftaran siswa secara online yang dihasilkan oleh salah satu peserta ditunjukkan pada Gambar 8.

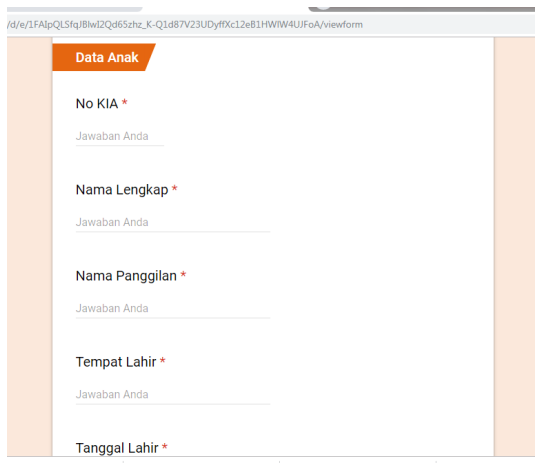

Gambar 8. Contoh Formulir Peserta

Hasil evaluasi untuk tugas AnBuso adalah terdapat beberapa peserta yang menginput bobot penilaian yang tidak sesuai dengan prosedur yang benar. Bobot penilaian mereka melebihi 100%. Pemateri AnBudso telah meminta peserta tersebut untuk memperbaikinya dan peserta tersebut telah mengumpulkan perbaikannya ke email pemateri AnBuso.

Pada umumnya, sebagian besar peserta sudah mampu mempraktikkan ZipGrade sebagai media untuk evaluasi pembelajaran. Pembuatan soal sebagian besar juga diambil dari bahan pembelajaran atau Lembar Kerja Siswa (LKS). Namun, demikian ada beberapa hal teknis yang sering kali dialami peserta saat mencoba melakukan scanning hasil LJK. Pertama, kode Lembar Jawab Komputer (LJK) yang diinput tidak sama dengan kode yang ada di aplikasi sehingga setiap kali melakukan pemindaian LJK tidak berhasil. Kedua, beberapa peserta lupa memberikan instruksi kepada siswa agar menjawab LJK dengan menghitamkan lingkaran yang disediakan, bukan dilakukan dengan menyilang jawaban. Ketiga, proses pemindaian LJK kurang cermat. Untuk pemindaian LJK sebenanrnya sudah ada kotak-kotak hitam di layer kamera smartphone yang harus diposisikan sesuai dengan kotak-kotak hitam di LJK. Kurangnya presisi sering kali dianggap bahwa aplikasi tidak bekerja dengan baik. Di luar itu, sebagian peserta sudah kompeten untuk membuat dan memodifikasi LJK sesuai dengan isian yang dibutuhkan, melakukan kustomisasi jumlah soal dan opsi jawaban (baik empat maupun lima pilihan), serta mengekspor rekapitulasi pemindaian jawaban melalui smartphone dalam format PDF. Beberapa peserta juga mengungkapkan bahwa ZipGrade sangat sesuai dengan

kondisi sekolah mereka yang belum memiliki infrastuktur yang memadai, khususnya jaringan internet yang baik.

Hasil evaluasi untuk tugas Google Forms 1 adalah seluruh peserta telah membuat soal kuis online dengan baik. Hanya saja terdapat beberapa peserta yang belum mengatur soal tersebut untuk wajib dikerjakan oleh siswa. Setelah diberi masukan oleh pemateri Google Forms 1 peserta tersebut telah memperbaiki hasil pekerjaaan dengan benar. Hasil evaluasi untuk tugas Google Forms 2, seluruh peserta telah membuat formulir pendaftaran siswa baru secara online dengan baik. Peserta telah mampu menambahkan kolom untuk dapat upload file dokumen dan foto.

Hasil evaluasi keberhasilan kegiatan ini melalui aplikasi mentimeter ditunjukkan dengan respon jawaban dari peserta pelatihan pada masingmasing pertanyaan. Untuk pertanyaan nomor 1, respon peserta adalah mereka akan mempelajari lagi sehingga benarbenar bisa, menawarkan dan mendiskusikan hasil pelatihan dengan rekan guru lainnya, serta mengaplikasikannya untuk pembelajaran di kelas. Untuk pertanyaan nomor 2, respon peserta ditampilkan pada Gambar 9.

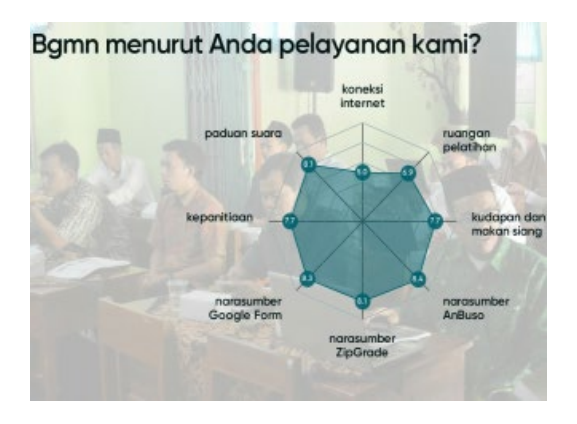

Gambar 9. Respon Pertanyaan No 2 Berdsarkan Gambar 9 dapat diperoleh informasi bahwa kepanitian

dan narasumber dinilai baik oleh peserta. Akan tetapi koneksi internet dan ruangan dinilai kurang baik oleh peserta. WiFi sekolah memang belum mampu mencukupi untuk digunakan peserta sejumlah 56 orang dan ruangannya pun dinilai kurang luas. Untuk pertanyaan nomor 3, respon yang diberikan oleh peserta ditunjukkan dengan awan kata seperti yang ditunjukkan Gambar 10. Semakin besar ukuran kata, maka semakin banyak peserta yang memberikan jawaban itu.

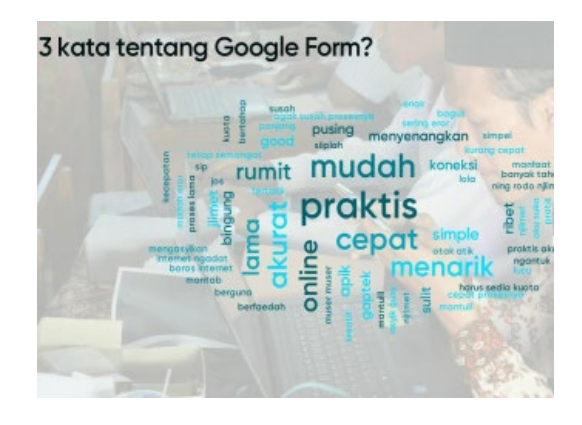

Gambar 10. Respon Pertanyaan No 3

Tiga kata terbesar untuk AnBuso adalah ofline, sederhana dan mudah. Tiga kata terbesar untuk ZipGrade adalah online, cepat dan terbatas. Tiga kata terbesar untuk Google Forms adalah mudah, praktis dan cepat. Untuk pertanyaan nomor 4, respon peserta ditunjukkan pada Gambar 11.

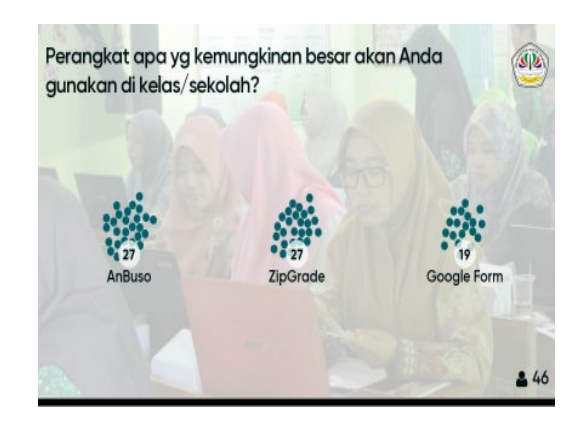

Gambar 11. Respon Pertanyaan No 4

Respon peserta tentang pertanyaan nomor 5 adalah peserta ingin dibuat kelompok dan masingmasing kelompok ada pembimbingnya, penyampaian materi jangan terlalu cepat dan peserta ingin diadakan pelatihan yang sejenis lagi di kemuadian hari.

Respon peserta tentang pertanyaan nomor 6 adalah peserta menginginkan diadakan pelatihan tentang Penelitian Tindakan Kelas (PTK), penulisan artikel, dan pembuatan website.

Peserta telah dapat menyelesaikan tugas yang diberikan oleh setiap materi dengan baik. Hal tersebut tidak terlepas dari dukungan panitia yang telah berkerja keras menyiapkan segala sesuatu sehingga acara pelatihan tersebut dapat berjalan dengan lancar. Panitia telah menyusun acara dengan rapi dan sistematis, menyediakan perlengkapan dengan baik, dan telah menyediakan tempat yang kondusif untuk melaksanakan pelatihan.

Tim pengabdian Unwidha Klaten juga telah bekerja secara maksimal supaya pelatihan ini berjalan dengan lancar, baik dari persiapan, pelaksanaan dan evaluasi. Tim pengabdian telah menyiapkan materi dan membagi tugas untuk setiap anggota menyiapkan dan menyampaikan materi pelatihan. Sebelum pelaksanaan pelatihan kami juga telah melaksankan rapat baik untuk internal tim pengabdian maupun rapat dengan Pergunu Kabupaten Klaten. Setiap penyampaian materi, jika ada peserta yang mengalami kesulitan, maka anggota tim yang tidak jadi pemateri langsung memberi bantuan terhadap pserta tersebut. Tim pengabdian juga membuka diri untuk diskusi mengenai tugas peserta melalui email. Contoh diskusi pemateri dengan peserta ditunjukkan pada Gambar 12.

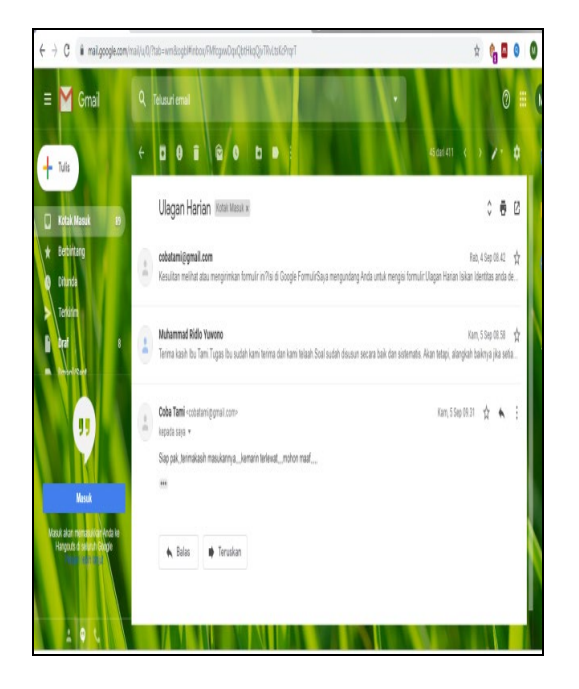

## Gambar 12. Contoh Diskusi Pemateri dengan Peserta terkait Tugas melalui Email

Keberhasilan pelaksanaan pelatihan ini juga sejalan dengan pelaksanaan penelitian serupa yang pernah dilaksanakan sebelumnya. Pelatihan Google Formulir pernah diberikan kepada karyawan kantor kesehatan kelas 2 Pekanbaru (Febriadi & Nasution, 2017). Hasil dari pelatihan tersebut adalah pengetahuan karyawan meningkat dalam menggunakan Google Formulir untuk meningkatkan layanan di kantor tersebut. Google Formulir dapat digunakan sebagai sistem perdaftaran online untuk memperoleh informasi yang lengkap dari calon anggota (Rahardja, Lutfiani, & Alpansuri, 2018).

Pelatihan teknik-teknik anaisis instrumen menggunakan software (salah satunya adalah AnBuso) pernah diberikan pada guru-guru di SMPN 21 Mataram (Lestari, Hadiprayitno, Muhlis, Yamin, & Ilhamdi, 2020). Pada pelatihan tersebut guru dilatih untuk dapat membuat soal objektif dan subjektif sesuai dengan kaidah serta dilatih untuk dapat menganalisis butir soal dengan menggunakan software (salah satunya adalah AnBuso). Pelatihan tersebut mendapat respon yang positif dari guru-guru di SMPN 21 Mataram.

MGMP PJOK SMA wilayah Aceh Timur telah melaksanakan pelatihan ZipGrade (Saputra, 2019). Dengan adanya pelatihan ZipGrade ini guru terbantu dalam mengoreksi lembar jawab ujian siswa berbentuk pilihan ganda.

# **SIMPULAN**

Simpulan pada pelatihan ini adalah setelah mengikuti pelatihan ini, diperoleh informasi bahwa (1) guru mampu menginput dan menganalisis jawaban tes siswa dengan menggunakan aplikasi AnBuso, (2) guru mampu melakukan pengoreksian dan analisis jawaban tes siswa dengan menggunakan aplikasi ZipGrade, (3) guru mampu membuat soal kuis online serta menganalisisnya menggunakan aplikasi Google Forms, (4) guru mampu membuat formulir pendaftaran siswa baru dengan menggunakan aplikasi Google Forms, dan (5) guru menilai aplikasi AnBuso, ZipGrade dan Google Forms merupakan aplikasi yang praktis, sederhana, cepat, dan mudah untuk diterapkan untuk penilaian pembelajaran di era digital.

Saran yang dapat diberikan pada pelatihan ini adalah sebaiknya peserta yang telah mengikuti pelatihan ini dapat menerapkan ilmu yang telah diperolehnya pada penilaian pembelajaran kurikulum 2013 di sekolahan serta menularkan ilmunya kepada guru lainnya pada sekolahan tersebut. Pengurus harian Pergunu sebaiknya memotivasi guru-guru anggotanya untuk senantiasa belajar memanfaatkan kemajuan teknologi dalam melaksanakan penilaian kurikulum 2013.

## **UCAPAN TERIMA KASIH**

Ucapanterima kasih kami sampaikan kepada Pusat Pengabdian Kepada Masyarakat Universitas Widya Dharma Klaten yang telah membeikan dukungan pembiayaan untuk kegiatan pengabdian unggulan ini.

# **DAFTAR PUSTAKA**

- De Porter Bobbi, Mark Reardon, & Sarah Singer Nourie. 2010. Quantum Teaching. Bandung: Kaifa.
- Febriadi, B., & Nasution, N. (2017). Sosialisasi Dan Pelatihan Aplikasi Google Form Sebagai Kuisioner Online Untuk Meningkatkan Kualitas Pelayanan. *INOVTEK Polbeng - Seri Informatika*, 2(1).
- Ibrahim, N., & Ishartiwi, I. (2017). Pengembangan Media Pembelajaran Mobile Learning Berbasis Android Mata Pelajaran IPA untuk Siswa SMP. *Refleksi Edukatika : Jurnal Ilmiah Kependidikan*, 8(1).
- Lestari, N., Hadiprayitno, G., Muhlis, M., Yamin, M., & Ilhamdi, M. L. (2020). Pelatihan Teknik-Teknik Analisis Instrumen Penilaian Ranah Kognitif Guru SMPN 21 Mataram. *Jurnal Pengabdian Masyarakat Sains Indonesia*, 2(1).
- Muhson, A. (2017). *Panduan Penggunaan AnBuso (Analisi Butir Soal) Versi 8.0*. Yogyakarta: Universitas Negeri Yogyakarta.
- Putra, R. S., Wijayati, N., & Mahatmanti, F. W. (2017).

Pengaruh Penggunaan Media Pembelajaran Berbasis Aplikasi Android terhadap Hasil Belajar Siswa. *Jurnal Inovasi Pendidikan Kimia*, 11(2).

- Rahardja, U., Lutfiani, N., & Alpansuri, M. S. (2018). Pemanfaatan Google Formulir Sebagai Sistem Pendaftaran Anggota Pada Website Aptisi.or.id. *SISFOTENIKA*, 8(2).
- Saputra, N. (2019, October 17). MGMP PJOK SMA Gelar Pelatihan

Penggunaan Zipgrade – Jurnal Pase.

- Sopyan, N. (2017). ZipGrade. Retrieved March 4, 2019
- Sukarno, Z. A., & Hardinto, P. (2018). Pengaruh Penggunaan Gadget, Minat Belajar dan Kecerdasan Emosional Terhadap Hasil Belajar Siswa Kelas XI IIS Pada Mata Pelajaran Ekonomi Di SMAN 1 Kepanjen. *Jurnal Pendidikan Ekonomi*, 11(1).